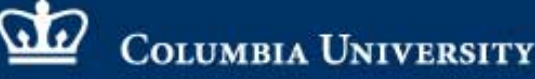

# **College of Physicians and Surgeons**

### $0AS$  S

ONLINE ACCESS TO STUDENT INFORMATION AND SCHEDULING

### **Student Guide**

Use this guide to view your academic history, the calendar for your courses and to update your personal account information.

### **GO TO:** https://oasis.cumc.columbia.edu

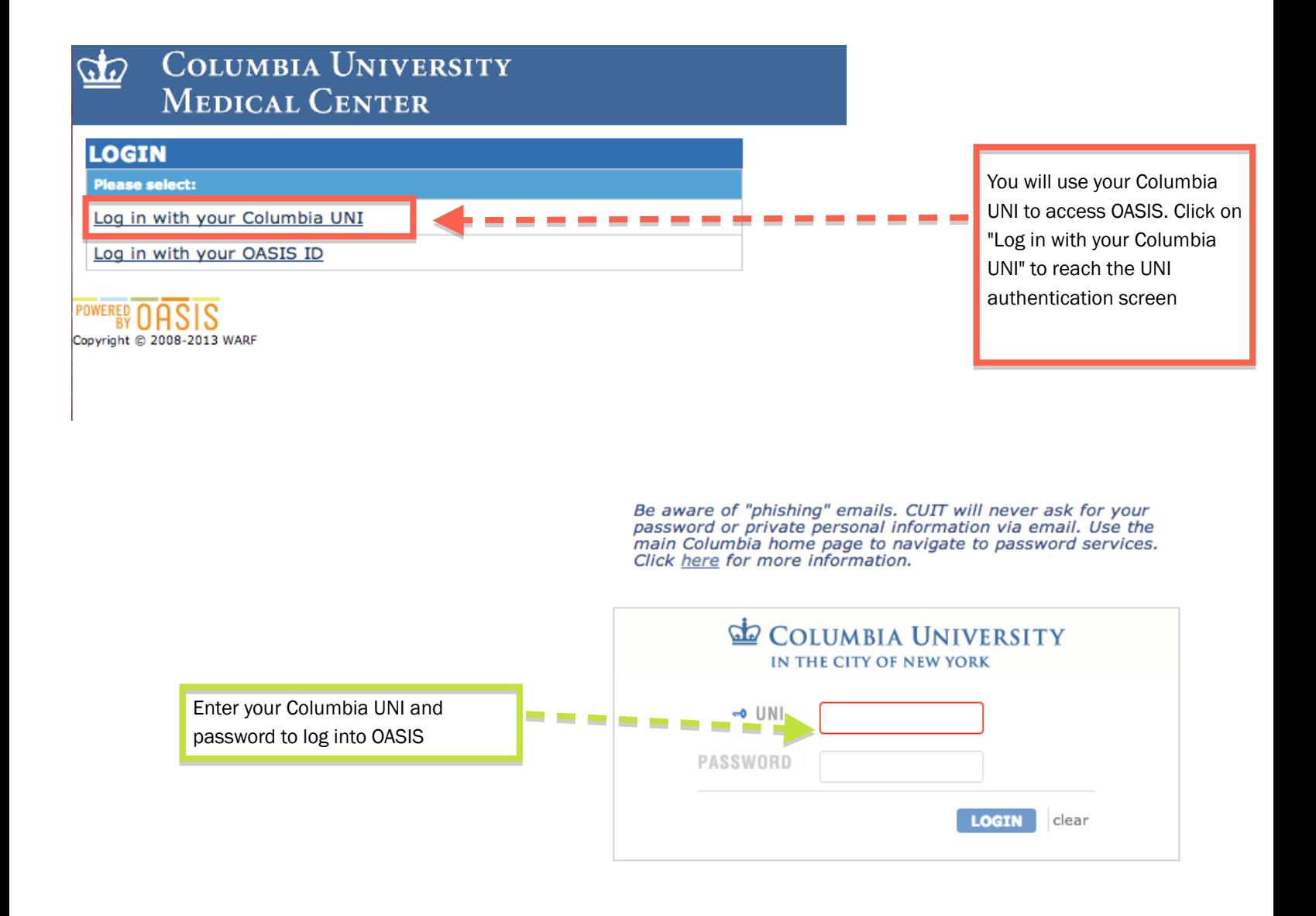

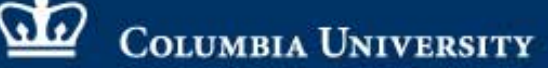

## **College of Physicians and Surgeons**

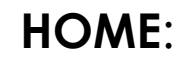

 $0AS<sub>1</sub>$ ONLINE ACCESS TO STUDENT INFORMATION AND SCHEDULING

From the home screen you can:

- View your academic history
- View your courses
- View your calendar
- Update your personal account information

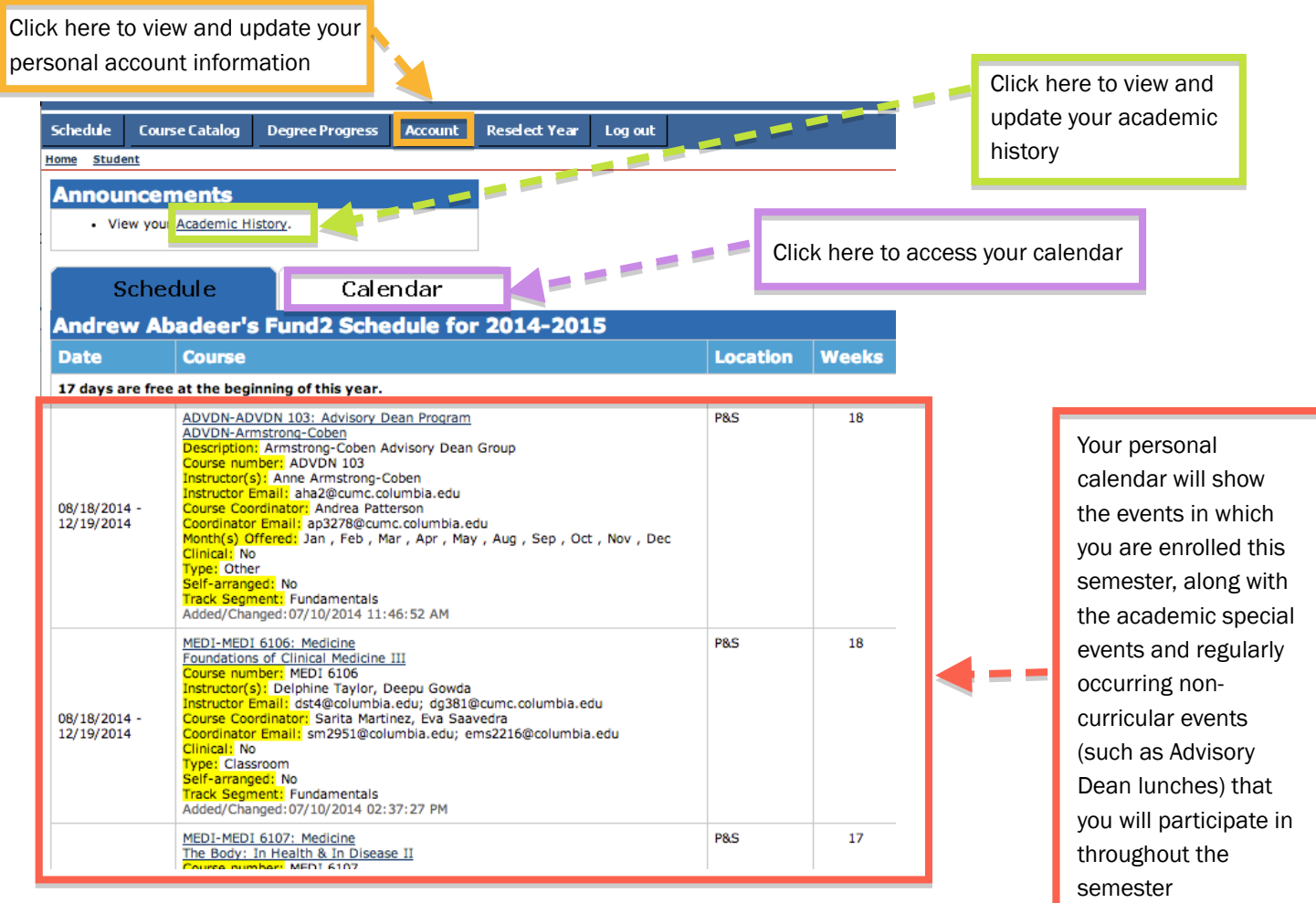

#### $\boldsymbol{x}$ **COLUMBIA UNIVERSITY**

## **College of Physicians and Surgeons**

 $0AS$  S

### **ACADEMIC HISTORY:**

From the academic history screen you can:

• Update certain fields in the MedSchool and Post-Medical School tabs

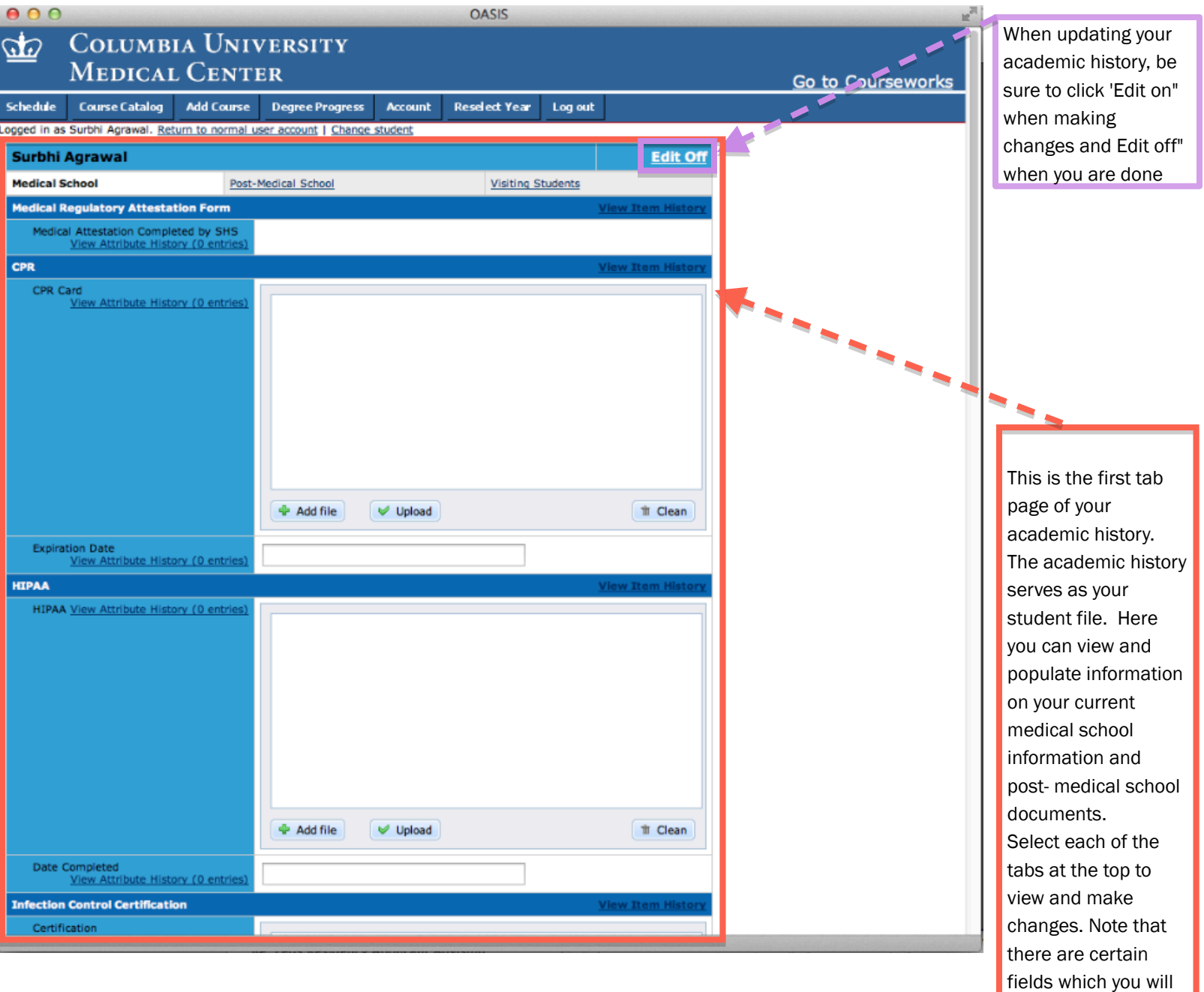

not have access to

edit

ONLINE ACCESS TO STUDENT<br>INFORMATION AND SCHEDULING

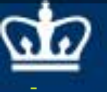

#### **COLUMBIA UNIVERSITY**

## **College of Physicians and Surgeons**

 $0AS<sub>1</sub>$ ONLINE ACCESS TO STUDENT INFORMATION AND SCHEDULING

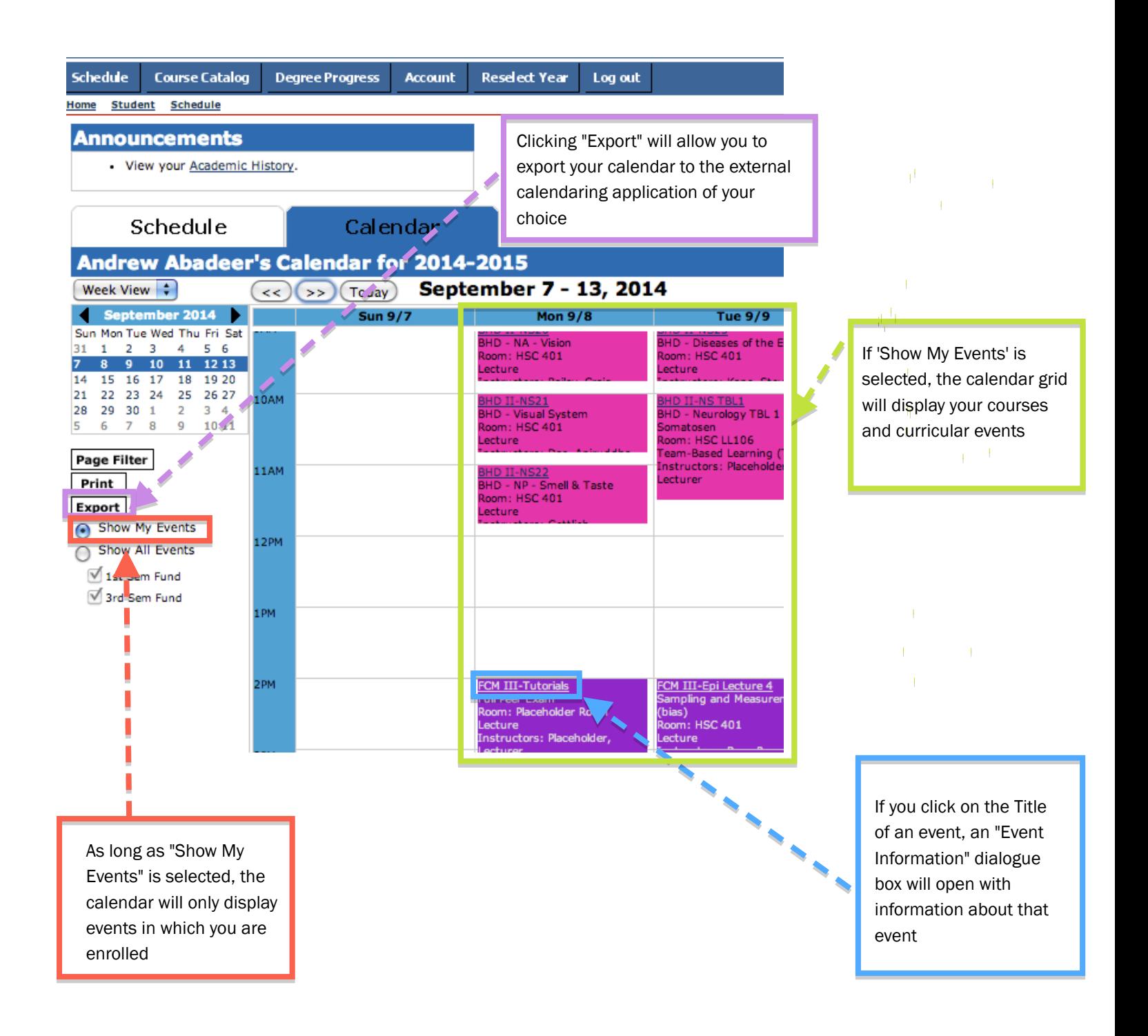

 $\Omega$ **COLUMBIA UNIVERSITY** 

## **College of Physicians and Surgeons**

 $J A S$ 

ONLINE ACCESS TO STUDENT INFORMATION AND SCHEDULING

**Return to Calenda** 

After clicking "Export" on the main calendar screen, you will be brought to the Calendar Export screen. From here you, can select your external calendaring application. You can also choose when reminders should be triggered and the duration of the calendar export.

Schedule

Calendar

#### **Calendar Export for 2014-2015**

rt My Calendar allows you to put your OASIS information into va

- -
- 

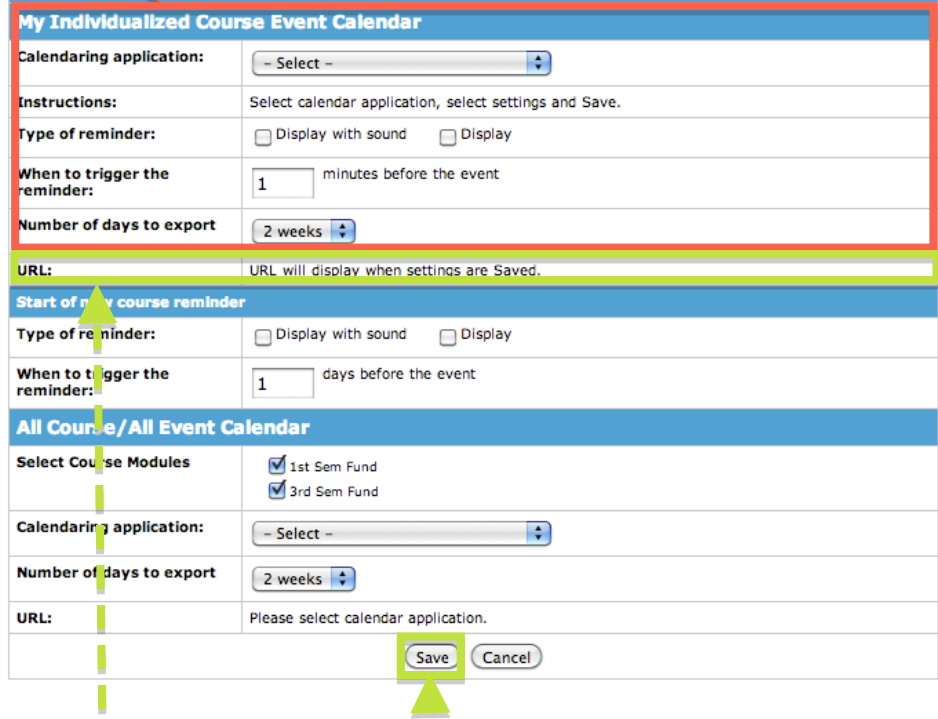

Once you click "Save" at the bottom of the menu, OASIS will generate a unique URL that can be copied and pasted into your external calendaring application. Please note that any changes made to the OASIS calendar will be updated in your calendaring application, in real time. OASIS currently suppports ICal/iOs, Google/Yahoo Calendar, Outlook, Firefox calendar extension, and Mozilla Sunbird

**COLUMBIA UNIVERSITY** 

CID

# **College of Physicians and Surgeons**

 $0AS$  S

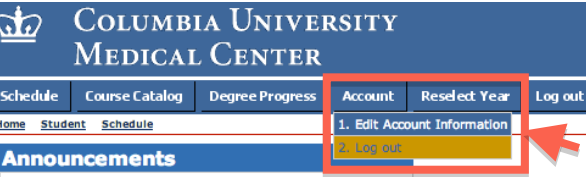

By mousing over the "Account" tab in your toolbar, you will be able to select "1. Edit Account Information."

ONLINE ACCESS TO STUDENT<br>INFORMATION AND SCHEDULING

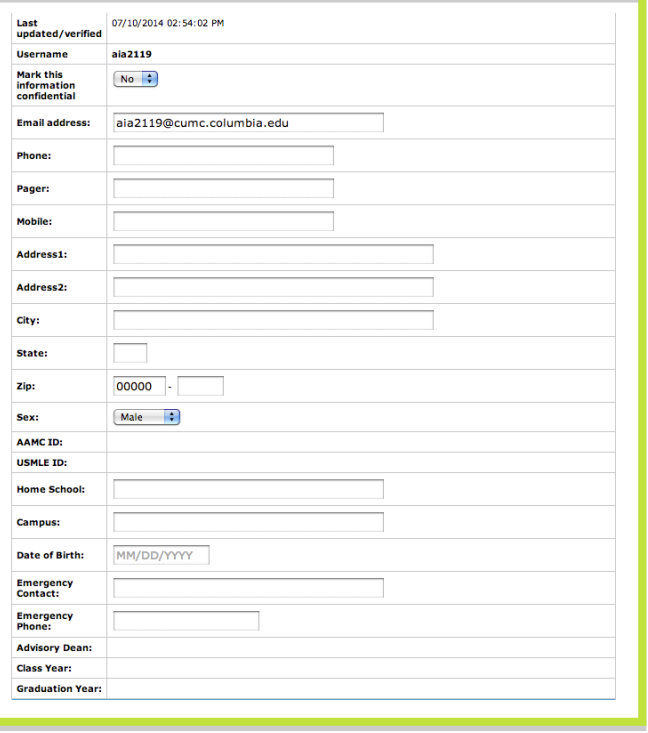

From this screen, you can update your personal and contact information. For the school's record keeping purposes, it is important that this information is as up-todate as possible. Please be sure to update this screen as your personal information changes.

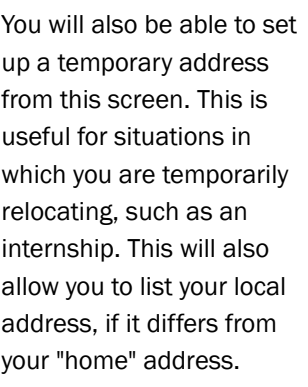

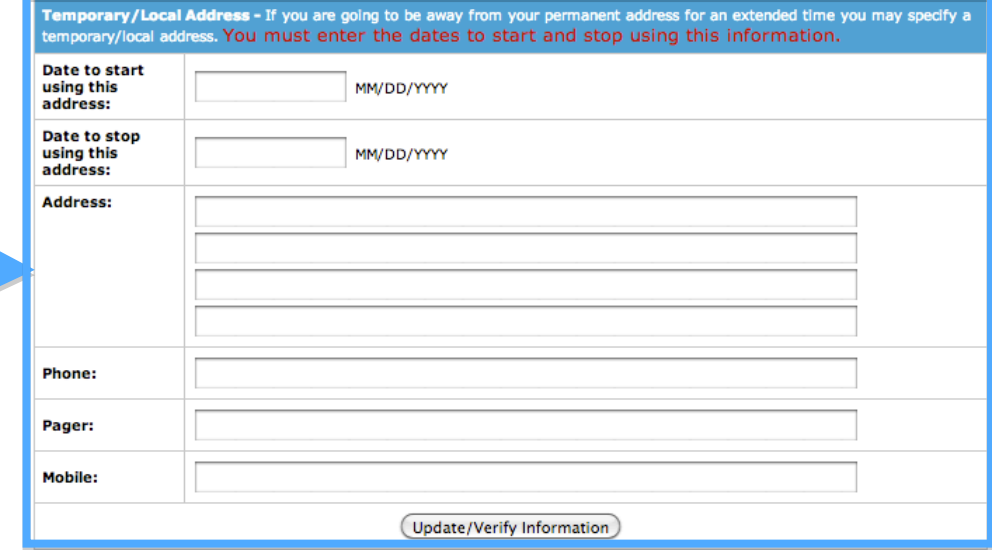